#### **Network File System**

#### **NFS Servers and Clients - some notes**

- The machine which provides the disk files and directories to share is called the **NFS server.**
- The machine which accesses the server is called the **NFS client**.
	- \* Any machine with a disk is therefore a potential NFS server.
	- \* Any machine is a potential NFS client.
	- \* Any number of machines on a network could be accessing one set of files (e.g. manual pages) on one machine.
	- \* It is possible to restrict access to a defined list of machines.
	- \* It is possible to encrypt NFS traffic using secure NFS options when mounting.
	- \* NFS activity can be logged using options to NFS shares.

# **Network File System**

# **NFS Server Configuration**

- The first task is to enable our machines to be NFS servers, then we can proceed to access their files and directories as clients.
- The NFS service is provided, as with many other services, by daemons which can automatically be started at boot time.
- These daemons are:-
	- ❖ *nfsd* this daemon provides the actual reading and writing services. It is written using multi-threading programming technniques, allowing it to handle a specified number of concurrent NFS requests. (16 by default - change this in */etc/default/nfs*)
	- mountd this daemon answers and validates mount requests from remote machines.
- Under Solaris 10, the SMF facility must be employed to enable the NFS services - these are actually enabled by default. (More about this shortly)
- There is a very simple condition which causes these daemons to be started at boot time, and thus automatically configure the machine as an NFS server:-
	- ❖ The file */etc/dfs/dfstab* must exist, and must contain valid *share* commands.
- Overleaf is an example *share* command.

© First Alternative 2007 S2A2 - 148 of 294 NFS

*First Alternative*

# **Network File System**

# **NFS Server Configuration**

• *share* commands allow a server to make it's disk resources available to other machines, for example:-

# # *share -F nfs /export/home*

This means:-

\* - any known host can mount from */export/home* or anywhere underneath.

• To view resources that are currently being shared:-

# # *share*

- /export/home rw
- This shared resource could be made permanently available by placing the share command in the */etc/dfs/dfstab* file.
- If you have placed share entries in */etc/dfs/dfstab*, and want to start NFS without rebooting:-

#### # *svcadm enable nfs/server*

• You can also use svcadm to restart or disable NFS:-

# *svcadm restart nfs/server* (Will not work if nfs disabled) # *svcadm disable nfs/server*

- Note that if you omit the *-F nfs* option to the *share* command (or any NFS-related command which supports *-F FSType*) the the first entry in the file */etc/dfs/fstypes* is taken as the default filesystem type.
- The happens to be *nfs* in all Solaris versions.

*First Alternative*

## **Network File System**

#### **The share command**

The command has several options, for example:-

#### # *share -F nfs -o ro,rw=harwell:fa /usr*

\* This shares /*usr* read-only to all machines except *harwell* and *fa*, to which it is shared read-write.

#### # *share -F nfs -o rw=harwell:fa,root=harwell /usr*

- \* This shares /*usr* read-write to only *fa* and *harwell*, with root access granted to the root account on *harwell*.
- \* **Sharing as root is dangerous; don't be tempted to use this too frequently**!

#### # *share -F nfs -o ro,anon=0 /extra/sol10*

Shares /*extra/sol10* read-only, with the UID for unkown user ID access as 0, and logs accesses.

- \* The *anon=0* effectively gives all machines full root access to this share, but with *ro* it's read-only.
- If the machine is already running as an NFS server, we can dispense with the "-F nfs" option when entering *share* commands on the command line:-

# # *share /opt*

*First Alternative*

**First Alternative** 

- \* Default access is read-write to all known hosts.
- The *root* option must be given a list of machines, or an error message is generated:- "share\_nfs: missing root list"

© First Alternative 2007 S2A2 - 150 of 294 NFS

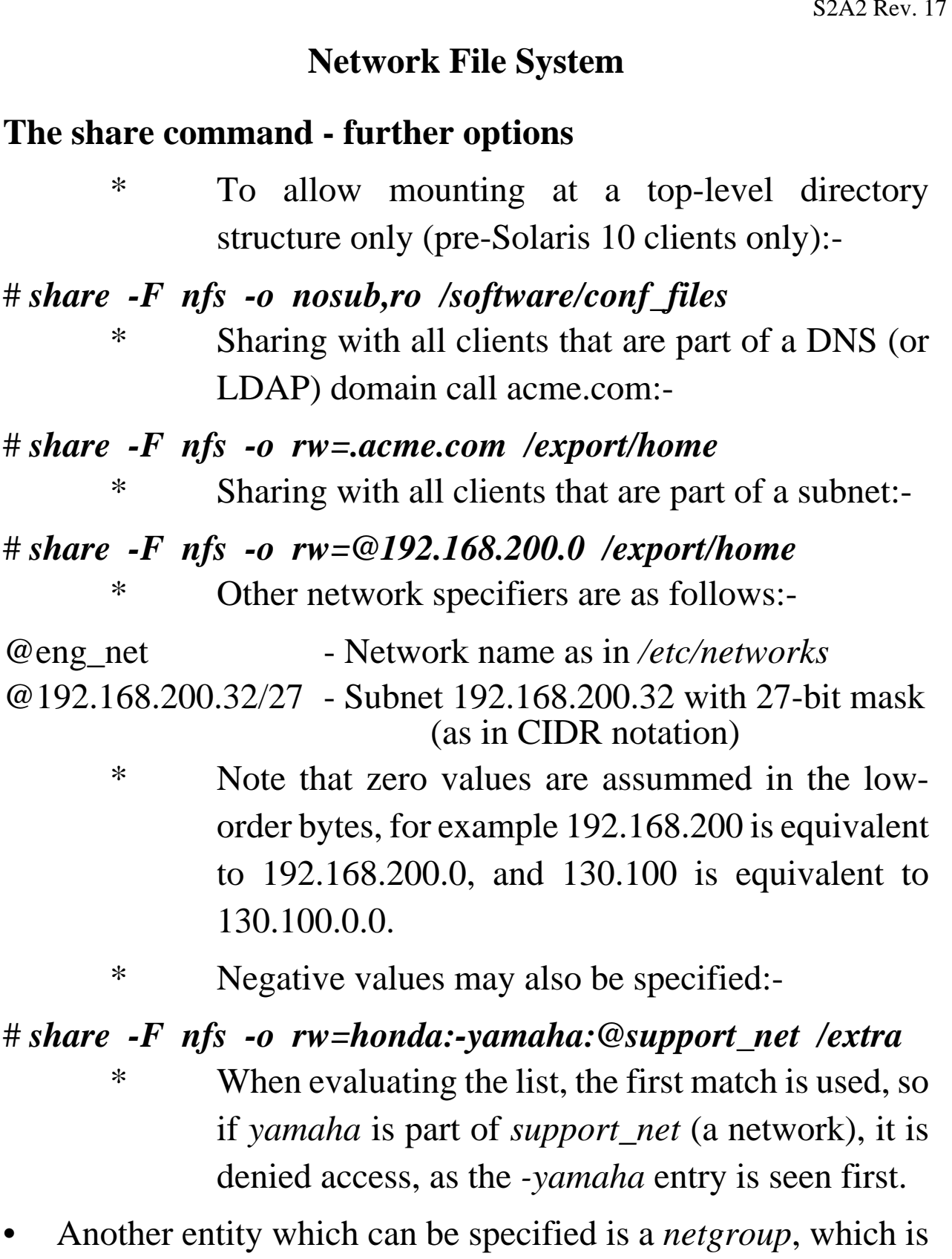

a group of hosts defined in the NIS or NIS+ name services more about this soon.

© First Alternative 2007 S2A2 - 151 of 294 NFS

*First Alternative*

#### **Network File System**

#### **The share command - file systems / hard slices**

- A couple of points worth noting concerning the way NFS treats file systems/hard slices:-
- 1. The *share* command limits the sharing to the current file system (i.e. hard slice).
	- ❖ Therefore, if you share "/" you are sharing only the root slice.
	- ❖ The fact that "/" on the server has other slices mounted within it does not mean that you will see these mounts at the NFS client end.
	- ❖ You will see the empty mount points only.
	- ❖ Suppose we wished to share all local hard slices; a *df -k* would quickly show which slices we would need to share:-

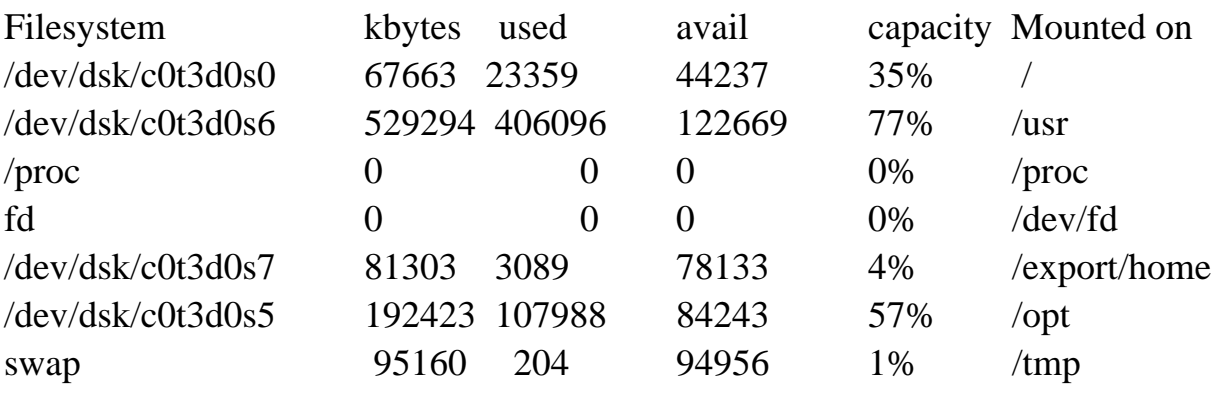

**First Alternative** *First Alternative*

❖ Those directories mounted from hard slices *(/, /usr, /opt, /export/home*) are the local file systems available to be shared

© First Alternative 2007 S2A2 - 152 of 294 NFS

#### **Network File System**

#### **The share command - file systems behaviour**

- 2. Once a directory is shared, you cannot then share a directory (in the same slice) below it; for example:-
	- ❖ If /*usr* is shared, */usr/man* cannot then be shared separately. (If it is on the same slice as /*usr*, which it probably is). You'll get an error message:-

share\_nfs: /usr/man: parent-directory (/usr) already shared

- ❖ You may, for example, wish to do this to apply different share permissions such as read-only or read-write.
- ❖ You will have to share each directory below /*usr* on an individual basis if you wish to do this.
- ❖ You can share a subdirectory, if it is on a separate slice; for example, if you have shared "/", you can still share /*opt* and /*usr*.
- **Remember:** to make the shared file systems available permanently, place the *share* commands in */etc/dfs/dfstab*.
- Details of file systems currently being shared are held in */etc/dfs/sharetab*, but this file is maintained by the system.

© First Alternative 2007 S2A2 - 153 of 294 NFS

# **Network File System**

#### **The share command - common options**

• Here is a list of the most common options to *share*:-

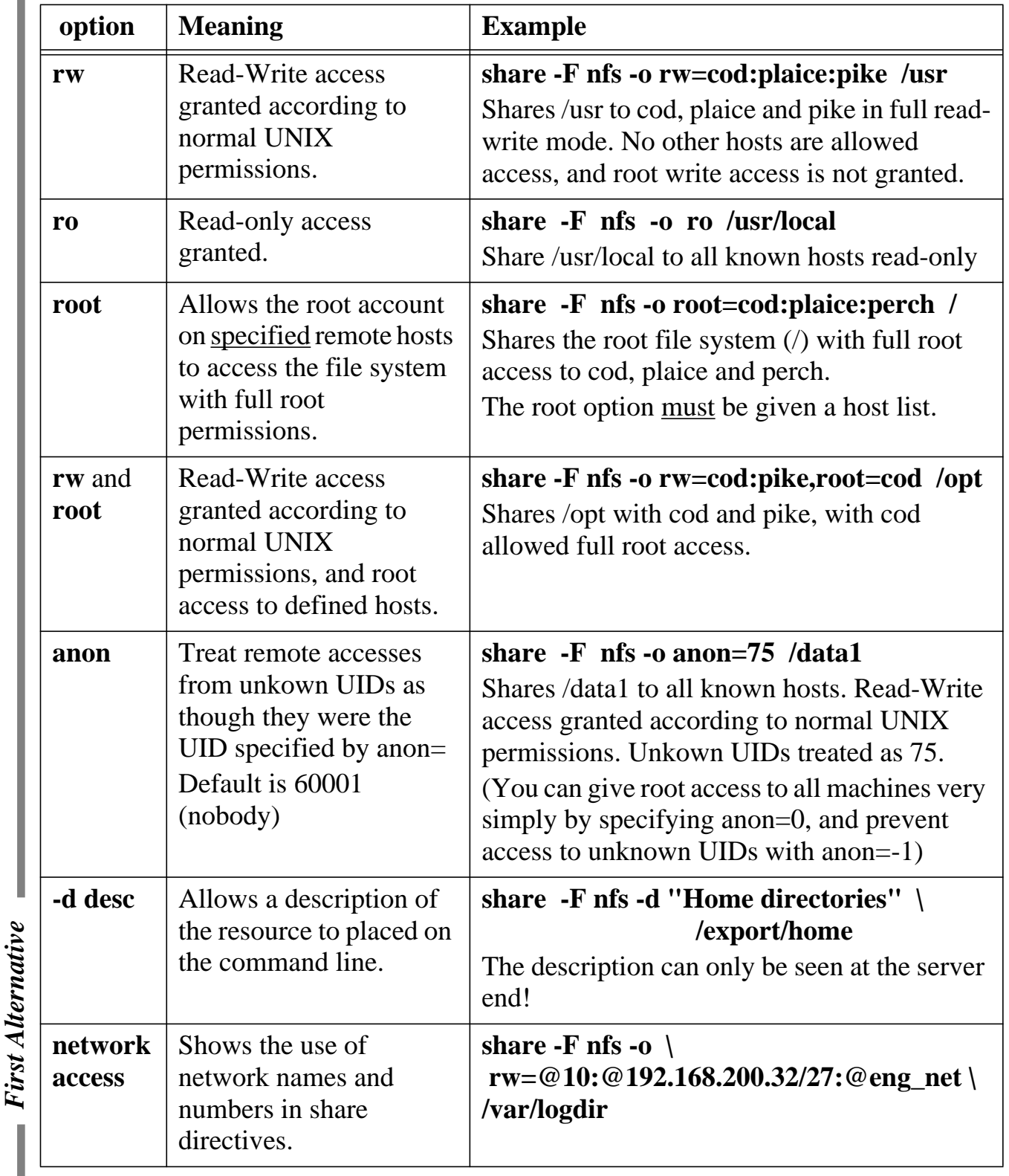

© First Alternative 2007 S2A2 - 154 of 294 NFS

# **Network File System**

#### **The shareall command**

• If you have updated */etc/dfs/dfstab* without running the *share* commands manually, you can make them come into force by running:-

# *shareall*

# **Unsharing**

• To take a resource out of the share list, simply *unshare* it:-

# *unshare /opt*

\* Unshares the /*opt* directory

# *unshareall*

- \* Unshares all currently shared directories.
- Unsharing, or changing share options, comes into effect immediately.
- For example, if I am accessing an NFS mounted file system, and it is then unshared on the server, I will get the message:-

Stale NFS file handle

- .. if I try to access it.
- If the share option on a writeable directory is changed to readonly:-

mkdir: Failed to make directory "projectx"; Read-only file system

© First Alternative 2007 S2A2 - 155 of 294 NFS

#### **Network File System**

# *Exercise*

- Make file systems available for mounting by other machines as follows:-
	- \* Root slice to any machine read-write.
	- \* /*usr* available to any machine in read-only mode.
- Now start the NFS server processes by running the */etc/init.d/nfs.server* start-up script.
- Create a new directory under the */export/home* slice (or whatever slice your home directory space occupies) called *root\_dir*.
- Now make this single directory available to just the other machines on the network, and with root access to all of them.
- Ensure that the NFS server processes are started when the machine reboots.

**First Alternative** *First Alternative*

© First Alternative 2007 S2A2 - 156 of 294 NFS

# **Network File System**

#### **The mount command**

- NFS resources are made available on the client by using the *mount* command.
- (It is common for remote directories to be automatically mounted, and we will look at this later.)
- The *mount* ommand has many options, and can only be executed by the superuser:-

#### # *mount -o bg,intr,ro dibble:/usr/man /usr/man*

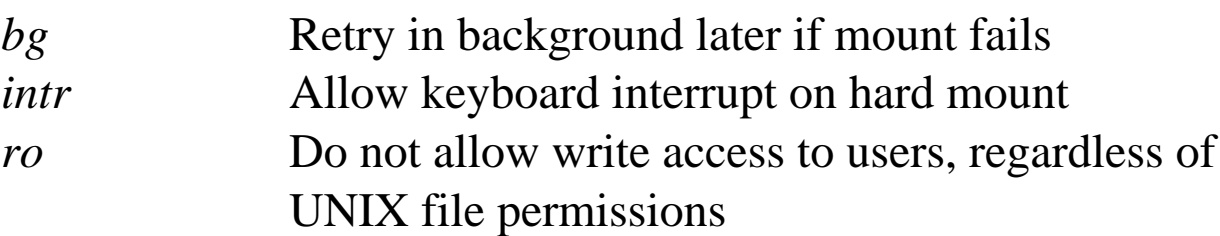

• and some more....

*hard* Keep trying until server responds (default) or the *retry* value is reached. *soft* Give error message if server doesn't respond *retry n* Number of times to retry the mount (def:10000) *nosuid* Setuid execution not allowed. *sec=dh* This provides secure NFS, requiring the use of passwords based on public key encryption using the Diffie-Helman encrytion technique. Other modes are also available using the Kerberos authentication mechanism. The *sec* option is also available under the *share* command. The sec option is best used with a name service, which makes it a lot easier to store password credentials

*First Alternative*

#### **Network File System**

#### **The mount command (cont'd)**

- The *mount* command final argument specifies the mount point in the local file system.
- This is a directory, usually empty. (**Though not necessarily**)
- If you have permission to mount */usr*, you can mount from any point under it, for example */usr/man* and */usr/local*.
- You can also mount onto any mount point, including another NFS-mounted file system directory.
- You MUST mount from the server (i.e. the machine with the physical resource attached), not from a client.
- If machine *A* has a local hard partition */usr* with */usr/man* mounted NFS, and you mount */usr* from *A*, you will not see */usr/man*- it will just be empty.

**First Alternative** *First Alternative*

# **Network File System**

# **The mount command - multiple machines for failover**

- It is also possible to mount from a list of machines.
- This is known as file system replication:-
- # *mount -o ro cod:/extra,carp:/extra /extra*
	-
- \* Mounts /*extra* from *cod*, and automatically fails over to *carp:/extra* if *cod* is unavailable.
	- \* File systems must be mounted read-only, and must be identical (see *rsync* for maintaining identical directory structures)
- If the mounts from cod and carp were from identical paths, we could have specified the mount command like this:-

# # *mount -o ro cod,carp:/extra /extra* # *df -h /extra*

Filesystem size used avail capacity Mounted on cod:/extra,carp:/extra 32G 2.0G 30G 7% /extra

**First Alternative** *First Alternative*

## **Network File System**

#### **The umount command**

• To unmount filesystems, use *umount*:-

#### # *umount /usr/man*

• If you get the message:-

umount: Device Busy

- You probably are *cd*'d into */usr/man* move out and try again.
- Or there is a process running that is using the path */usr/man.*
- Sometimes the *umount* will **insist** that the device is busy; try the following:-

# *umount -f /usr/man*

- A couple of useful commands are available to check on open files:-
	- \* *fuser* identifies users of open files and devices; run it with a mount point as an argument.
	- \* *lsof* an Open Source command, available for download at *www.sunfreeware.com* Lots of options with very detailed ouput.
- To unmount all remote filesystems:-

# # *umountall -r*

**First Alternative** *First Alternative*

© First Alternative 2007 S2A2 - 160 of 294 NFS